[域间策略](https://zhiliao.h3c.com/questions/catesDis/248)/安全域 **[孔德飞](https://zhiliao.h3c.com/User/other/52015)** 2022-04-28 发表

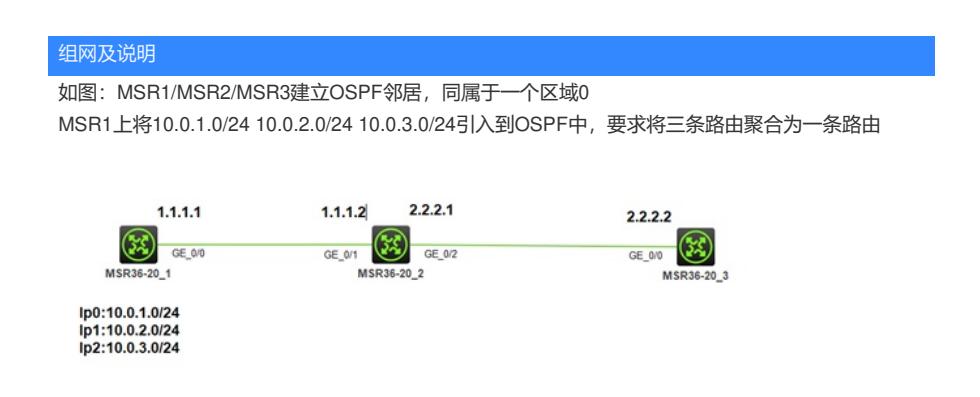

## 配置步骤

关键配置: interface GigabitEthernet0/0 port link-mode route combo enable copper ip address 1.1.1.1 255.255.255.0

interface LoopBack0 ip address 10.0.1.0 255.255.255.0 interface LoopBack1 ip address 10.0.2.0 255.255.255.0 interface LoopBack2 ip address 10.0.3.0 255.255.255.0

ospf 1 import-route direct area 0.0.0.0 network 1.1.1.0 0.0.0.255

interface GigabitEthernet0/1 port link-mode route combo enable copper ip address 1.1.1.2 255.255.255.0

ospf 1 area 0.0.0.0 network 1.1.1.0 0.0.0.255 network 2.2.2.0 0.0.0.255

配置完成后,可以看到MSR1上有三个5类LSA [H3C]display ospf lsdb ase

> OSPF Process 1 with Router ID 1.1.1.1 Link State Database

Type : External LS ID : 10.0.2.0 Adv Rtr : 1.1.1.1  $LS$  age  $:425$ Len : 36 Options : O E Seq# : 80000001 Checksum : 0x84fb Net Mask : 255.255.255.0 TOS 0 Metric: 1 E Type : 2 Forwarding Address : 0.0.0.0 Tag :  $1$ Type : External LS ID : 10.0.3.0 Adv Rtr : 1.1.1.1 LS age : 425 Len : 36 Options : O E Seq# : 80000001 Checksum : 0x7906 Net Mask : 255.255.255.0

TOS 0 Metric: 1 E Type : 2 Forwarding Address : 0.0.0.0

## ospf 1

配置<mark>关</mark>键点 <sub>1</sub>

Type : External **asbr-summary 10.0.0.0 255.255.0.0** import-route totine at 0 ar**aa**wPM0.01.1.1.1 n<u>et</u>work 1.1426 0.0.0.255 Len : 36 Options : O E Seq# : 80000001 Checksum : 0x8ff1 Net Mask : 255.255.255.0 TOS 0 Metric: 1 E Type : 2 Forwarding Address : 0.0.0.0 Tag : 1

在MSR上可以看到3个二类外部OSPF路由 [H3C]dis ip routing-table

Destinations : 16 Routes : 16

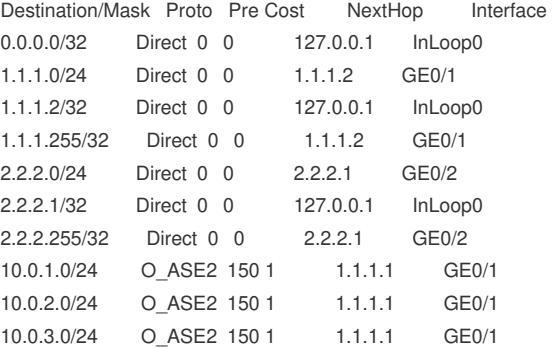

在MSR1上对3个外部LSA聚合为10.0.0.0/16 ospf 1 **asbr-summary 10.0.0.0 255.255.0.0** import-route direct area 0.0.0.0 network 1.1.1.0 0.0.0.255

配置之后MSR1上只能看到一个5类LSA [H3C]dis ospf lsdb ase

> OSPF Process 1 with Router ID 1.1.1.1 Link State Database

Type : External LS ID : 10.0.0.0 Adv Rtr : 1.1.1.1  $LS age : 44$ Len : 36 Options : O E Seq# : 80000001 Checksum : 0x9ae7 Net Mask : 255.255.0.0

TOS 0 Metric: 1 E Type : 2 Forwarding Address : 0.0.0.0